# *VOLTCRAFT*

#### **NÁVOD K OBSLUZE**  $CZ$

## Měřič vrstvy nátěru SMD-2125

## Obj. č.: 223 95 27

VC-11197635

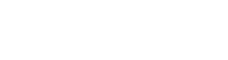

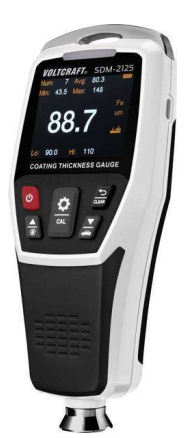

#### Vážení zákazníci,

děkujeme Vám za Vaši důvěru a za nákup měřiče vrstev nátěru Voltcraft SMD-2125. Tento návod k obsluze je součástí výrobku. Obsahuje důležité pokyny k uvedení výrobku do provozu a k jeho obsluze. Jestliže výrobek předáte jiným osobám, dbejte na to, abyste jim odevzdali i tento návod.

Ponechejte si tento návod, abyste si jej mohli znovu kdykoliv přečíst!

**Voltcraft®** - Tento název představuje nadprůměrně kvalitní výrobky z oblasti síťové techniky (napájecí zdroje), z oblasti měřící techniky, jakož i z oblasti techniky nabíjení akumulátorů, které se vyznačují neobvyklou výkonností a které jsou stále vylepšovány. Ať již budete pouhými kutily či profesionály, vždy naleznete ve výrobcích firmy "Voltcraft" optimální řešení.

Přejeme Vám, abyste si v pohodě užili tento náš nový výrobek značky **Voltcraft**®.

## Účel použití

Toto měřicí zařízení měří tloušťku nemagnetických nátěrů (např. lak, barvy, sklo, porcelán, plast, atd.) na magnetických a nemagnetických materiálech a zobrazuje ji na LCD displeji s podsvícením. Magnetické kovy jako železo nebo ocel a nemagnetické kovy jako hliník nebo mosaz, atd. se detekují automaticky. Možné je také manuální přednastavení. V integrovaném dataloggeru můžete po skupinách ukládat až 500 naměřených hodnot a zobrazovat je na měřicím přístroji.

Pro rychlou kontrolu tloušťky nátěru je možné nastavit horní a dolní mezní hodnotu. Naměřené hodnoty se indikují ve třech barvách LED pro vizuální vyhodnocení tloušťky vrstvy nátěru jako dobré, příliš silné nebo nedostatečné. Když se mezní hodnoty překročí nebo naopak nenaplní, ozve se zvuková signalizace. Funkce kalibrace zajišťuje, aby byly naměřené hodnoty přesné. Tloušťku vrstvy můžete zobrazit buď v mikrometrech (µm), nebo mili-palcích (mils). Měřicí přístroj je napájen bateriemi a k provozu vyžaduje 2 baterie AA (2 x 1,5 V).

#### Rozsah dodávky

- Tester tloušťky nátěru SDM-2125
- Standardní příslušenství pro měření tloušťky vrstev (1 sada s 5 nástavci) - Pro železné nosné materiály
	- Pro neželezné nosné materiály
- Kryt senzoru
- Poutko k přenášení
- USB kabel
- 2 x baterie AA
- Pouzdro
- CD se softwarem
- Návod k obsluze

#### Vlastnosti

- Jednorázová a nepřetržitá měření
- Měření maximální, minimální a průměrné hodnoty
- Režim rychlého testu
- Měřitelné nosné materiály magnetické a nemagnetické kovy
- Senzor magnetické indukce a zpětného proudu
- TFT LCD 5,08 cm s možností nastavení jasu displeje
- Možnost zapnutí nebo vypnutí automatického otáčení obrazovky displeje (když je otáčení zapnuto, displej si kvůli lepšímu čtení zachovává svou orientaci v různých polohách přístroje).
- 2 volitelné jednotky měření
- Funkce akustické signalizace s možností zapnutí a vypnutí
- Funkce vizuální signalizace alarmu (LED)
- Vysoce přesné nedestruktivní měření
- Funkce měřidla pro průmyslové použití (s možností měření jednoho bodu nebo průměru)
- Automatická detekce nosných materiálů ze železných a neželezných kovů
- Zobrazení LED ve třech barvách (zelená: vyhovující; červená pod spodní hranicí; žlutá: nad horní hranicí)
- Možnost přenosu dat USB kabelem a jejich další zpracování, tvorbu grafů, sledování naměřených dat v reálném čase, tisk, atd.)

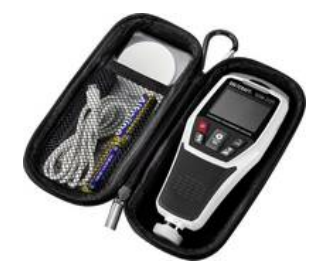

#### Popis a ovládací prvky

#### a) Měřicí přístroj

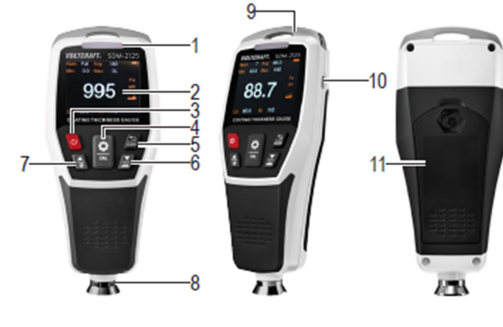

- 1. LED výstrahy<br>2. LCD displej
- LCD displej
- 3. Tlačítko zap. / vyp.
- 4. Tlačítko potvrzení
- 5. Tlačítko Clear

#### b) Displej

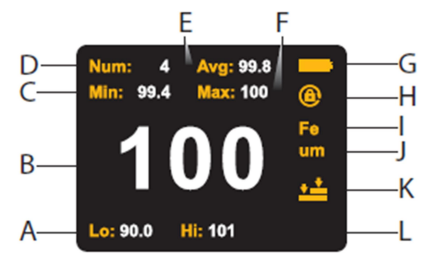

- A. Spodní hranice přípustného rozsahu
- B. Právě naměřená hodnota<br>C. Minimální hodnota
- Minimální hodnota
- D. Počet měření<br>E. Průměrná hod
- E. Průměrná hodnota
- F. Maximální hodnota

#### c) Symboly na displeji

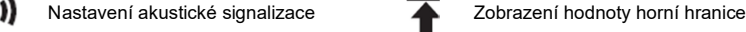

- Zobrazení režimu kalibrace **Oblace** Obnovení továrního nastavení
- Nastavení vizuálního upozornění **medala v nastavení jednotek**

- G. Indikátor slabých baterií
- H. Symbol vypnutého otáčení obrazovky

6. Tlačítko se šipkou dolů 7. Tlačítko se šipkou nahoru **tela**<br>8. Senzor měření tloušťky vrstvy 8. Senzor měření tloušťky vrstvy

9. Očko pro poutko 10. Zdířka USB 11. Kryt schránky baterií

- I. Typ materiálu (Fe = železný; NFe =neželezný)
- J. Jednotky měření tloušťky vrstvy<br>K. Režim kalibrace
- Režim kalibrace
	- L. Horní hranice přípustného rozsahu
		- -
		-

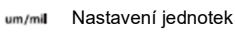

- Provádění opakovaného měření v vyhládění zobrazení hodnoty spodní hranice
- Nastavení podsvícení v vymazání uložených dat

#### Uvedení do provozu

#### a) Vložení baterií

- Pomocí vhodného křížového šroubováku vyšroubujte šroub v krytu schránky baterií (11) proti směru hodinových ručiček a kryt odstraňte.
- Vložte do schránky dvě baterie AA (dvě baterie jsou součástí dodávky) při dodržení jejich správné polarity (sledujte označení plus/+ a mínus/-). Polarity je vyznačena v schránce baterií.
- Nakonec vraťte kryt schránky na místo a přišroubujte ho šroubem ve směru hodinových ručiček.

#### b) Indikátor slabých baterií

Úroveň nabití baterií je na přístroji indikována příslušným symbolem. Pokud na displeji uvidíte symbol  $\overset{\text{\normalsize{\textbf{I}}}}{\text{\normalsize{\textbf{I}}}}$ , baterie je potřeba vyměnit.

#### c) Výměna baterií

- Baterie vyměňte, když na displeji vidíte příslušný symbol, nebo když je displej (2) špatně čitelný, resp. se na něm nic nezobrazuje.
- Před vložením nových baterií se musí vyjmout staré baterie.
- Postupujte podle pokynů v části "a) Vložení baterií".

#### d) Nasazení poutka

Přiložené poutko připevněte k očku (9), aby bylo možné měřicí přístroj bezpečně přenášet.

#### Obsluha

#### a) Zapnutí a vypnutí měřicího přístroje

Před každým použitím se na měřicím přístroji musí zkontrolovat správné nastavení nulového bodu a přesnost. K tomuto účelu jsou součástí dodávky také disky pro test a kalibraci. Testovací a kalibrační disk můžete uložit do kapes v pouzdru. Při zapínání a vypínání přístroje postupujte následujícím způsobem: **s) Vožení baterií**<br>
• Pomer vihodného křížového šroubových utěžka a pri octástněte slou součást dodávky) při dodržení jejich správné<br>
• Možite do schránky úvě baterie AA (dvě baterie jou součást dodávky) při dodržení jeji • Viodže (o schránký výt batarie A A (oké batarie jsou součástí dodávky) při odcžení jejich správné<br>
• ploátity (sleduje označení plus+ a mírusk-). Polatity ie vyznačena v schránce baterií.<br>
• Nakonec vratie kryt schránky

- Držte měřicí přístroj mimo dosah kovových předmětů a magnetických polí.
- Proces inicializace se zobrazuje v procentech. Když je ozvučení zapnuto, ozve se zvuková signalizace. Po dokončení inicializace se automaticky aktivuje normální režim měření.
- nevypne. Pokud je ozvučení zapnuto, ozve se zvuková signalizace.

#### b) Provedení testu funkčnosti

Po zapnutí proveďte před každou sérii měřením test funkčnosti.

#### Test nulového bodu

- Odstraňte ze senzoru (8) ochranný kryt.
- Po zapnutí přiložte senzor (8) na jednu ze dvou kovových desek a dávejte pozor, aby byl rovně. Na displeji se musí ukázat "0". Opakujte toto měření na druhé kovové desce. Znovu se se na displeji musí ukázat "0". Pokud se tak nestane, musíte měřicí přístroj kalibrovat (viz níže část "Kalibrace měřicího přístroje").
- V závislosti na materiálu nosiče se v případě nemagnetického kovu ukáže u naměřené hodnoty "NFe" a v případě magnetického kovu "Fe".

#### Kontrola přesnosti měření

- Přesnost měření zkontrolujte pomocí plastové fólie, která je součástí příslušenství.
- Proveďte stejný test, jako v případě nulového bodu, jen plastovou fólii, která představuje standardní tloušťku vrstvy, vložte mezi senzor a desku. Tloušťka materiálu je v případě plastové fólie vvtištěna v um v skladovací kapse. Stejná hodnota se musí zobrazit jako rozsah přípustné odchylky, která je specifikována také na LC displeji (2). Pokud tomu tak není, musíte měřicí přístroj kalibrovat (viz níže část "Kalibrace měřicího přístroje").

 Vložte plastovou fólii zpět do správné kapsy. Pokud ji vložíte do nesprávné kapsy, budete ji muset před každou kalibrací opětovně změřit šroubovacím mikrometrem.

#### Provádění měření

#### a) Jednotlivá měření

- Zapněte měřicí přístroj a odstraňte ze senzoru (8) ochranný kryt.
- Proveďte test funkčnosti.
- Položte přitom senzor (8) na kovový povrch, který chcete měřit a dávejte pozor, aby byl v rovné poloze. Se senzorem se nesmí pohybovat a nesmí se naklánět.
- Na povrch příliš netlačte, protože by to mohlo vést k chybným měřením a k poškození povrchu. Počkejte, dokud se nezobrazí naměřená hodnota. Periodicky pokládejte měřicí přístroj na další
- místa pro provedení jednotlivých měření.
- Určete přibližně tři až pět bodů měření zhruba rovnoměrně rozmístěných po povrchu měřeného objektu.
- V každém bodu proveďte pět měření a vypočítejte průměrnou hodnotu výsledků těchto měření. Tato hodnota vám bude nyní sloužit jako referenční hodnota tloušťky vrstvy daného měřeného bodu.
- Opakujte stejný postup na všech ostatních měřených bodech. Abyste získali ještě lepší statistickou přesnost, můžete vybrat také větší hustotu bodů měření.
- Průměrná naměřená hodnota všech bodů měření pak odpovídá normální tloušťce vrstvy na měřeném objektu.
- Je-li naměřená hodnota větší než 1250 µm, ale je stále pod 1500 µm, na displeji (2) se zobrazuje "OL". Znamená to, že naměřená hodnota je mimo rozsah měření. Pokud je naměřená hodnota větší než 1500 µm, měřicí přístroj přestane reagovat.
- Po dokončení měření vraťte ochranný kryt na senzor (8).

#### b) Nepřetržitá měření (nepřetržitá série měření)

- **•** Podle pokynů v části "Nastavení nepřetržitého měření" nastavte přístroj na opakovaná měření.
- Pokud se nastaví nepřetržitá měření, měřicí přístroj automaticky měří hodnotu tloušťky vrstvy v intervalech, kdy se senzor (8) přiloží na měřený povrch. Po získání každé nové naměřené hodnoty se ozve zvuková signalizace. Měření probíhá opakovaně, dokud se měřicí přístroj nezvedne z měřeného objektu, nebo dokud se přístroj nevypne.

#### c) Ukládání dat

Měřicí přístroj umožňuje ukládání naměřených hodnot až do 500 skupin, které můžete později načíst pomocí PC softwaru. Funkce dataloggeru je aktivní nepřetržitě a chronologicky zaznamenává všechna měření. Velikost paměti postačuje pro maximálně 500 datových skupin.

#### Metody měření

#### a) Režim měřidla

Tento režim měření se používá k rychlému měření povrchového nátěru v průmyslových závodech, např. nátěrů na automobilech nebo při jiné hromadné výrobě. Naměřené výsledky se vyhodnocují jako vyhovující, nebo nevyhovující.

#### Výběr režimu měřidla

V normálním režimu měření stiskněte a podržte tlačítko se šipkou dolů (6), dokud se neotevře režim měřidla (Pass/Fail Mode) a neukáže se okno pro výběr měření jednoho bodu (Single point), nebo měření průměru několika bodů ((Multi-points average).

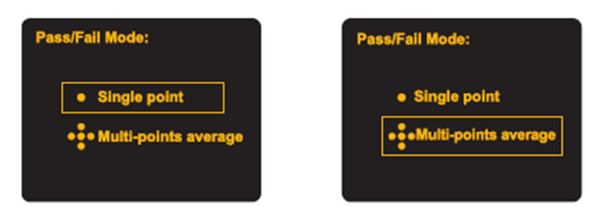

- Stisknutím tlačítka se šipkou nahoru (7) a dolů (6) vyberte požadovaný režim: Single-point measurement, nebo
	- Multi-point measurement
- Výběr potvrďte tlačítkem (4) pro přechod k požadovanému režimu, nebo stiskněte tlačítko Clear  $\widehat{\mathcal{B}}$ (5) pro návrat a zavření menu.

#### Nastavení a měření jednoho bodu

Při tomto způsobu měření se naměřená hodnota v jednom bodě okamžitě vyhodnotí jako vyhovující, nebo nevyhovující. Je proto potřeba, abyste na přístroji nastavili určitou požadovanou hodnotu tloušťky, např. 100 µm a přípustnou odchylku směrem nahoru a dolů (v našem příkladu 10 µm).

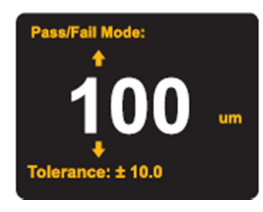

- Stisknutím tlačítka se šipkou nahoru ( $\frac{1}{2}$  (7) a dolů  $\frac{1}{2}$  (6) vyberte požadovanou hodnotu tloušťky vrstvy. Výběr potvrďte tlačítkem **(4**).
- Stisknutím tlačítka se šipkou nahoru ම (7) a dolů (ض / 6) vyberte požadovanou hodnotu přípustné odchylky. Výběr potvrďte tlačítkem (4) a můžete zahájit měření jednoho bodu.
- Změřte jeden bod na vybraném povrchu. Na LC displeji se ukáže "PASS" (vyhovující), nebo "FAIL" (nevyhovující). Když se ukáže "PASS", tloušťka vrstvy na testovaném povrchu je v pořádku, Pokud se ukáže "FAIL", vrstva je nevyhovující a musí se předělat.

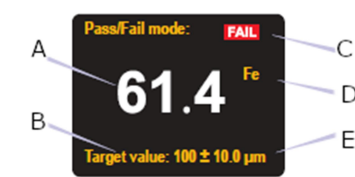

- A. Naměřená hodnota B. Cílová hodnota s tolerancí C. Výsledek měření D. Materiál nosiče E. Jednotky tloušťky
- Pro návrat k měření jednoho bodu stiskněte tlačítko $\overset{\textcirc}{=}$  (5) a pokračujte v měření.
- Pro ukončení měření stiskněte a podržte tlačítko  $\widehat{\mathcal{B}}$  (5).

#### Nastavení a měření průměru několika bodů

Při tomto způsobu měření přístroj zprůměruje tři hodnoty naměřené v třech bodech, které jsou blízko u sebe. Tato průměrná hodnota je pak vyhodnocena vyhodnotí jako vyhovující, nebo nevyhovující. Je proto potřeba, abyste na přístroji nastavili určitou požadovanou hodnotu tloušťky, např. 100 µm a přípustnou odchylku směrem nahoru a dolů (v našem příkladu 10 µm).

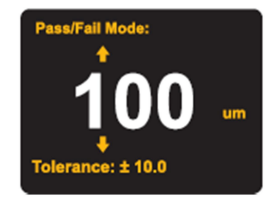

- Stisknutím tlačítka se šipkou nahoru (3) (7) a dolů (5) vyberte požadovanou hodnotu tloušťky vrstvy. Výběr potvrďte tlačítkem (4).
- Stisknutím tlačítka se šipkou nahoru  $\bigcirc$  (7) a dolů  $\bigcirc$  (6) vyberte požadovanou hodnotu přípustné odchylky. Výběr potvrďte tlačítkem (4) a můžete zahájit měření průměru.
- Změřte tři body, které jsou na měřeném povrchu vedle sebe. Měřicí přístroj určí průměr všech třech naměřených hodnot a vyhodnotí ho jako naměřenou hodnotu pro oblast A.
- Změřte další tři body, které jsou na jiném místě měřeném povrchu vedle sebe. Měřicí přístroj určí průměr všech třech naměřených hodnot a vyhodnotí ho jako naměřenou hodnotu pro oblast B.
- Opakujte tato měření pro získání průměrné tloušťky vrstvy v oblastech C, D a E.
- Po dokončení celé série měření se na displeji ukáže průměrná hodnota všech měření a celkový výsledek jako "PASS" (vyhovující), nebo "FAIL" (nevyhovující). Když se ukáže "PASS", tloušťka vrstvy na testovaném povrchu je v pořádku, Pokud se ukáže "FAIL", vrstva je nevyhovující a musí se předělat.

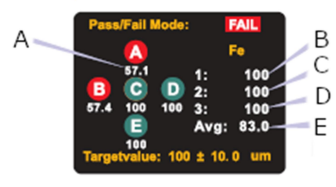

- A. Průměrná hodnota měřeného povrchu B. První naměřená hodnota
- C. Druhá naměřená hodnota
- D. Třetí naměřená hodnota
- E. Průměrná hodnota z oblastí A, B, C, D a E
- **Pro návrat k měření průměru stiskněte tlačítko (5) a pokračujte v měření stejným způsobem,** tj. opakujte výše uvedený postup pro změření všech pěti oblastí měřeného povrchu.
- **Pro ukončení měření stiskněte a podržte tlačítko**  $\widehat{\mathcal{B}}$  **(5).**

#### Menu nastavení

Stisknutím tlačítka (4) přejděte z režimu měření k menu nastavení a ukáže se okno s nabídkou nastavení. Měnit můžete následující nastavení:

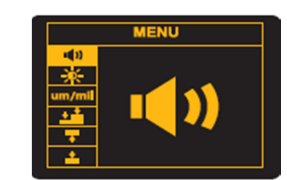

#### a) Zapnutí a vypnutí akustické signalizace <sup>(1)</sup>

Můžete nastavit, zda se má během provádění určitých operací ozývat zvuková signalizace, nebo ne. Postup nastavení:

- Stisknutím tlačítka se šipkou nahoru ( $\cong$  (7) a dolů  $\cong$  (6) vyberte položku menu se symbolem  $\blacksquare$ . Výběr potvrďte tlačítkem (4) a přejděte k nastavení zvukové signalizace.
- Stisknutím tlačítka se šipkou nahoru (3) (7) a dolů (5) zapněte, nebo vypněte zvukovou signalizaci.
- Výběr potvrďte tlačítkem  $\blacksquare$  (4), nebo stiskněte tlačítko  $\blacksquare$  (5) a zrušte celé nastavení.

#### b) Podsvícení displeje  $\frac{1}{2}$

Zde můžete podle potřeby upravit nastavení podsvícení displeje (2). Postup při změně nastavení:

- Stisknutím tlačítka se šipkou nahoru ( $\mathbb{R}$  (7) a dolů  $\mathbb{Z}$  (6) vyberte položku menu se symbolem  $\mathbb{X}$ . Výběr potvrďte tlačítkem $\blacksquare$  (4) a přejděte k menu nastavení podsvícení.
- Stisknutím tlačítka se šipkou nahoru (3) (7) a dolů (6) zvyšte, nebo snižte jas podsvícení displeje.
- videncije.<br>• Výběr potvrďte tlačítkem (4), nebo stiskněte tlačítko  $\widehat{\mathcal{B}}$  (5) a zrušte celé nastavení.

#### c) Nastavení jednotek měření

Jednotky měření tloušťky vrstvy můžete nastavit na mikrony (µm) nebo mili-palce (thou).

- Stisknutím tlačítka se šipkou nahoru ( $\frac{1}{2}$  (7) a dolů  $\frac{1}{2}$  (6) vyberte položku menu se symbolem **EXAMENTAM**<br>Solomymil . Výběr potvrďte tlačítkem (4) a přejděte k menu nastavení jednotky měření.
- Stisknutím tlačítka se šipkou nahoru ( $\frac{1}{\sqrt{2}}$  (7) a dolů  $\frac{1}{\sqrt{2}}$  (6) přepněte používané jednotky měření.
- Výběr potvrďte tlačítkem $\blacksquare$  (4), nebo stiskněte tlačítko $\overset{\sim}{\mathcal{B}}$  (5) a zrušte celé nastavení.

#### d) Nastavení režimu kalibrace

Měřicí přístroj má dva různé typy kalibrace – nulovou kalibraci a kalibraci ve dvou bodech. Při výběru typu kalibrace postupujte následujícím způsobem:

- Stiskněte tlačítko se šipkou nahoru (7) nebo dolů (6) a vyberte položku menu se symbolem (nebo  $\longrightarrow$ ). Výběr potvrďte tlačítkem  $\equiv$  (4) a přejděte k menu pro výběr typu kalibrace.
- Stiskněte tlačítko se šipkou nahoru ( $\frac{1}{2}$  (7) nebo dolů  $\mathbb{Z}$  (6) a vyberte požadovaný typ kalibrace: \*\* (kalibrace ve dvou bodech), nebo \*\* (nulová kalibrace).
- Výběr potvrďte tlačítkem (4), nebo stiskněte tlačítko (5) a zrušte celé nastavení.
- a postupujte výše uvedeným způsobem.

#### e) Nastavení hodnot přípustné odchylky

**b) Polavicoini displaigé \***<br> **Example a polavicoini displaigé (2).**<br> **Example a polaristic profession in the control of the control of the control of the control of the control of the control of the control of the contro** V normálním režimu měření můžete nastavit spodní hodnotu přípustné odchylky, aby vás měřicí přístroj při jejím dosažení akusticky (vizuálně) upozornil. Pokud jste aktivovali vizuální upozornění, zapne se v normálním režimu měření LED kontrolka, když naměřená hodnota překročí nastavenou hodnotu, nebo pokud ji nedosáhne. Když je právě naměřená hodnota v rozsahu mezi horní a spodní mezní hodnotou, rozsvítí se zelená LED. Když je naměřená hodnota vyšší, než je horní mezní hodnota, bliká žlutá LED. Když je naměřená hodnota menší, než je spodní mezní hodnota tolerance, bliká červená LED.

#### Nastavení horní mezní hodnoty:

- Stiskněte tlačítko se šipkou nahoru ( $\triangleq$  (7) nebo dolů  $\Xi'$  (6) a vyberte položku menu se symbolem . Výběr potvrďte tlačítkem (4) a přejděte k menu nastavení horní mezní hodnoty pro upozornění.
- Stiskněte tlačítko se šipkou nahoru ( $\bigotimes$  (7) nebo dolů ( $\bigotimes$  (6), abyste mohli nastavit horní mezní hodnotu pro upozornění.
- Stiskněte krátce tlačítko se šipkou nahoru (7) a hodnota poslední číslice se zvýší o 1. Pokud stisknete krátce tlačítko se šipkou dolů (6), hodnota poslední číslice se sníží o 1.
- Stiskněte a podržte tlačítko se šipkou nahoru (7) a hodnota předposlední číslice se zvýší o 1. Pokud stisknete a podržíte tlačítko se šipkou dolů (5) (6), hodnota předposlední číslice se sníží  $\sim$  1.
- Stiskněte a podržte tlačítko se šipkou nahoru ( $\frac{1}{2}$  (7), (rychlá změna hodnoty směrem nahoru), nebo tlačítko se šipkou dolů (6), (rychlá změna hodnoty směrem dolů) pro rychlejší změnu příslušné hodnoty. Když dosáhnete požadovanou hodnotu, tlačítko uvolněte.
- **Pro potvrzení nastavení stiskněte tlačítko (4), nebo stiskněte tlačítko**  $\mathcal{B}$  **(5) a zrušte celé** nastavení.

#### Nastavení spodní mezní hodnoty:

- Stiskněte tlačítko se šipkou nahoru (3) (7) nebo dolů (3) (6) a vyberte položku menu se symbolem  $\blacktriangleright$  . Výběr potvrďte tlačítkem (4) a přejděte k menu nastavení spodní mezní hodnoty pro upozornění.
- Stiskněte tlačítko se šipkou nahoru ( $\bigcirc$  (7) nebo dolů (5) (6), abyste mohli nastavit spodní mezní hodnotu pro upozornění.
- Stiskněte krátce tlačítko se šipkou nahoru  $\overline{\binom{2}{0}}$  (7) a hodnota poslední číslice se zvýší o 1. Pokud stisknete krátce tlačítko se šipkou dolů (6), hodnota poslední číslice se sníží o 1.
- Stiskněte a podržte tlačítko se šipkou nahoru (  $\bigcirc$  (7) a hodnota předposlední číslice se zvýší o 1. Pokud stisknete a podržíte tlačítko se šipkou dolů (6), hodnota předposlední číslice se sníží o 1.
- Stiskněte a podržte tlačítko se šipkou nahoru (4) (7), (rychlá změna hodnoty směrem nahoru), nebo tlačítko se šipkou dolů (6), (rychlá změna hodnoty směrem dolů) pro rychlejší změnu příslušné hodnoty. Když dosáhnete požadovanou hodnotu, tlačítko uvolněte.
- **Pro potvrzení nastavení stiskněte tlačítko (4), nebo stiskněte tlačítko (5)** (5) a zrušte celé nastavení.

#### f) Nastavení vizuální signalizace LED

Zde můžete nastavit, zda chcete kromě zvukové signalizace používat také vizuální signalizaci LED. Postup pro zapnutí a vypnutí vizuální signalizace:

- Stiskněte tlačítko se šipkou nahoru ( $\frac{1}{\sqrt{2}}$  (7) nebo dolů  $\frac{1}{\sqrt{2}}$  (6) a vyberte položku menu se symbolem wiskupce tlačítkem (4) a přejděte k menu nastavení vizuální signalizace.<br>Výběr potvrďte tlačítkem (4) a přejděte k menu nastavení vizuální signalizace.
- Stisknutím tlačítka se šipkou nahoru (7) a dolů (6) zapněte, nebo vypněte vizuální signalizaci LED.
- Výběr potvrďte tlačítkem $\blacksquare$  (4), nebo stiskněte tlačítko $\blacksquare$  (5) a zrušte celé nastavení.

#### g) Obnovení továrního nastavení

- Stiskněte tlačítko se šipkou nahoru (4) (7) nebo dolů (5) (6) a vyberte položku menu se symbolem odennese de contracte tlačítkem (4) a přejděte k menu resetování.
- V menu resetování stisknutím tlačítka se šipkou nahoru  $\bigcirc$  (7) a dolů  $\bigcirc$  (6) vyberte položku menu pro zapnutí nebo vypnutí resetování.
- Výběr potvrďte tlačítkem $\Xi$  (4), nebo stiskněte tlačítko $\Xi$  (5) a zavřete menu bez resetování.

#### h) Nastavení nepřetržitého měření

Stiskněte tlačítko se šipkou nahoru ( $\frac{1}{2}$  (7) nebo dolů  $\frac{1}{2}$  (6) a vyberte položku menu se symbolem . Výběr potvrďte tlačítkem (4) a přístroj se přepne na nepřetržité měření.

#### i) Vymazání uložených dat

Stiskněte tlačítko se šipkou nahoru ( $\frac{1}{2}$  (7) nebo dolů  $\frac{1}{2}$  (6) a vyberte položku menu se symbolem  $\overline{m}$ . Výběr potvrďte tlačítkem $\overline{m}$  (4) a přejděte k menu vymazání dat.

- Stisknutím tlačítka se šipkou nahoru ( $\frac{1}{\sqrt{2}}$  (7) a dolů  $\frac{1}{\sqrt{2}}$  (6) vyberte v menu data, která chcete vymazat. Vymazání potvrďte tlačítkem (4), nebo stiskněte tlačítko  $\mathcal{F}(5)$  a zavřete menu bez vymazání dat. • Stisknutim tlačíka se šipkou nahoru  $\frac{dS}{dt}(t)$  a dolú  $\frac{dS'}{dt}(6)$  vyberte v menu data, která chcele<br>
• vymazání dat. pouzivale tlačíkom  $\frac{dS}{dt}(4)$ , nebo stiskněte tlačíkko $\frac{dS'}{dt}(5)$  a zavřete menu<br>
• Troub fu
- Touto funkcí vymažete data, která jsou uložena v přístroji.

#### Vymazání statistických dat

Můžete vymazat také statistická data (jako počet měření (NUM), průměr (AVG), minimální hodnoty (MIN) a maximální hodnoty (MAX).

Pro vymazání všech uložených dat stiskněte a 2 sekundy podržte tlačítko  $\mathbb{F}$  (5). Všechna statistická data se resetují na nulu a měření může začít od začátku.

#### Kalibrace

- Stiskněte a podržte tlačítko (4), aby se přístroj přepnul na požadovaný režim kalibrace <u>\* ●</u> (kalibrace dvou bodů), nebo (nulová kalibrace).
- Režim kalibrace se nastavuje podle pokynů v menu nastavení v části "d) Nastavení režimu kalibrace".

#### Provádění nulové kalibrace

- 
- kalibračního disku. Počkejte cca 2 sekundy, než měřicí přístroj znovu zvednete z disku.

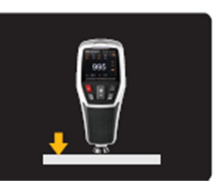

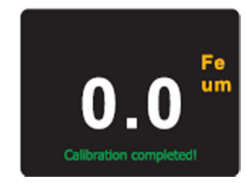

Na displeji se zobrazí nulová hodnota a kalibrace je dokončena.

#### Provádění dvojbodové kalibrace

- a položte na něj standard tloušťky nekovové vrstvy (se známou tloušťkou).
- Miziele vymazat laké statistická data (jako počet měření (NUM), průměr (AVG), minimárii hodnoty<br>
VMIV) a maximální všech uložených dat stiskněte a 2 sekundy podržet tačlitick $\frac{d^2}{dt^2}$ <br>
Pokymazári všech uložených dat s Když se na displeji (2) zobrazuje níže uvedený obrázek, položte senzor (8) přímo na povrch kalibračního disku s destičkou, která představuje standardní tloušťku vrstvy. Počkejte cca 2 sekundy, než měřicí přístroj znovu zvednete z disku.

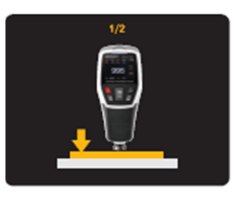

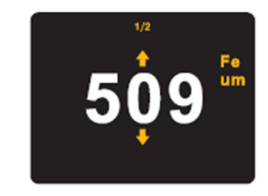

- Na displeji se zobrazí naměřená hodnota tloušťky vrstvy.
- Nyní opravte naměřenou hodnotu podle známé tloušťky neželezného kalibračního disku (např. 500).
- Stisknutím tlačítka se šipkou nahoru  $\bigcirc$  (7) a dolů  $\bigcirc$  (6) nastavte standardní hodnotu jako standard pro tloušťku vrstvy (500). Pro potvrzení změny kalibrační hodnoty stiskněte tlačítko  $(4)$ .
- Pro zrušení kalibrace stiskněte tlačítko  $\widehat{\mathcal{B}}$  (5). Když se potvrzuje nastavení kalibrace, na displej (2) se zobrazuje níže uvedený obrázek:

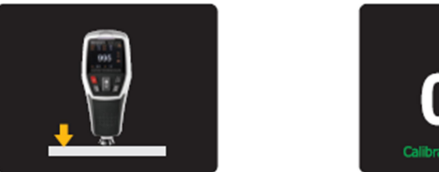

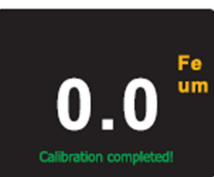

- Nyní položte senzor (8) přímo na kalibrační disk bez vrstvy. Počkejte asi 2 sekundy, než měřicí přístroj znovu zvednete z disku.
- Po zvednutí senzoru z disku se musí na LC displeji ukázat nula. Měřicí přístroj se automaticky vrátí k normálnímu režimu měření a dvojbodová kalibrace je dokončena.

#### Ověření kalibrace

V normálním režimu měření změřte měřicím přístrojem standardní tloušťku vrstvy. Naměřená hodnota musí být v rozsahu přípustné odchylky měření ±1 +3%. Když se jako standardní tloušťka vrstvy použije např. 100 µm, naměřená hodnota musí být v tomto rozsahu. Pokud je naměřená hodnota mimo přípustnou toleranci, kalibrace se musí zopakovat. Resetujte měřicí přístroj na tovární nastavení (viz výše "g) Obnovení továrního nastavení") a proveďte kalibraci znovu.

#### Další funkce

#### a) Automatické otáčení displeje

Měřicí přístroj má vestavěný polohový senzor. V případě změny polohy přístroje se obrazovka na displeji automaticky otáčí v krocích od původní polohy 0º na 90º, 180º a 270º a zůstává stále dobře čitelný. Otáčení displeje můžete zapnout nebo vypnout.

Postup při zapnutí otáčení displeje:

- **Pro zapnutí této funkce stiskněte a podržte tlačítko se šipkou nahoru (** $\frac{1}{\sqrt{2}}$  **(7).**
- Pokud je funkce vypnuta, na displeji (2) se zobrazuje symbol zámku  $\bigcirc$  a orientace obrazu na displeji se nemění.

#### b) Přenos naměřených dat na PC

- Nainstalujte si program, který umožňuje analýzu dat na počítači.
- Vložte CD se softwarem, které je součástí dodávky, do příslušné mechaniky na svém počítači.
- Pokud instalace nezačne automaticky, proveďte ji manuálně.
- Klikněte 2x na soubor "Setup" a postupujte podle pokynů na obrazovce, až se instalace dokončí.
- Po dokončení instalace otevřete program a začněte ho používat.

Předtím než měřicí přístroj použijete se staženým programem, musíte se přesvědčit, že baterie v přístroji mají dostatečné napětí.

- Připojte USB kabel do zdířky USB (10) na měřicím přístroji a konektor USB-A k portu na počítači.
- Nyní můžete data uložena na měřicím přístroji načíst nebo odeslat přímo na PC, nebo je sledovat v reálném čase.
- Pokud budete mít otázky k obsluze programu, otevřete si v menu nápovědy návod k obsluze softwaru.
- Měřicí přístroj nelze napájet z USB portu počítače. Jako zdroj jeho napájení slouží jen baterie. USB připojení se používá jen k přenosu dat.
- Pokud program už nebudete potřebovat, odstraňte ho pomocí správce programů. Odstranění softwaru potvrďte.

### Bezpečnostní předpisy, údržba a čištění

Z bezpečnostních důvodů a z důvodů registrace (CE) neprovádějte žádné zásahy do přístroje. Případné opravy svěřte odbornému servisu. Nevystavujte tento výrobek přílišné vlhkosti, nenamáčejte jej do vody, nevystavujte jej vibracím, otřesům a přímému slunečnímu záření. Tento výrobek a jeho příslušenství nejsou žádné dětské hračky a nepatří do rukou malých dětí! Nenechávejte volně ležet obalový materiál. Fólie z umělých hmot představují nebezpečí pro děti, neboť by je mohly spolknout.

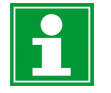

Pokud si nebudete vědět rady, jak tento výrobek používat a v návodu nenajdete potřebné informace, spojte se s naší technickou poradnou nebo požádejte o radu kvalifikovaného odborníka.

K čištění pouzdra používejte pouze měkký, mírně vodou navlhčený hadřík. Nepoužívejte žádné prostředky na drhnutí nebo chemická rozpouštědla (ředidla barev a laků), neboť by tyto prostředky mohly poškodit displej a pouzdro přístroje.

#### Manipulace s bateriemi a akumulátory

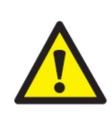

Nenechávejte baterie (akumulátory) volně ležet. Hrozí nebezpečí, že by je mohly spolknout děti nebo domácí zvířata! V případě spolknutí baterií vyhledejte okamžitě lékaře! Baterie (akumulátory) nepatří do rukou malých dětí! Vyteklé nebo jinak poškozené baterie mohou způsobit poleptání pokožky. V takovémto případě použijte vhodné ochranné rukavice! Dejte pozor nato, že baterie nesmějí být zkratovány, odhazovány do ohně nebo nabíjeny! V takovýchto případech hrozí nebezpečí exploze! Nabíjet můžete pouze akumulátory.

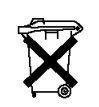

Vybité baterie (již nepoužitelné akumulátory) jsou zvláštním odpadem a nepatří do domovního odpadu a musí být s nimi zacházeno tak, aby nedocházelo k poškození životního prostředí!

K těmto účelům (k jejich likvidaci) slouží speciální sběrné nádoby v prodejnách s elektrospotřebiči nebo ve sběrných surovinách!

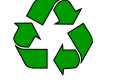

Šetřete životní prostředí!

#### Recyklace

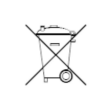

Elektronické a elektrické produkty nesmějí být vhazovány do domovních odpadů. Likviduje odpad na konci doby životnosti výrobku přiměřeně podle platných zákonných ustanovení.

Šetřete životní prostředí! Přispějte k jeho ochraně!

٠

#### Technické údaje

Napájení: Baterie 2 x 1,5 V; AA (součást dodávky)<br>Životnost baterií: Externí cca 6 až 8 hodin denně Životnost baterií: cca 6 až 8 hodin denně<br>Rozsah měření: cca 6 až 8 hodin denně Rozsah měření:  $0 - 1250 \mu m$  (přesnost  $\pm 3\%$  H+1)<br>Rozsah měření:  $0 - 49.2 \text{ mil}$  (přesnost  $\pm 3\%$  H+0.04 Rozsah měření:  $0 - 49,2$  mil (přesnost ±3% H+0,04)<br>Automatické vypnutí: cca po 5 minutách nečinnosti cca po 5 minutách nečinnosti<br>Při napětí 2.2 V ±0.2 V Ukazatel slabých baterií: Při napětí 2,2 V ±0<br>Úhel automatického otáčení displeje: Při napětí 2,2 V ±0 Úhel automatického otáčení displeje:<br>Jednotky měření: um/mil (s možností přepínání)<br>0.5 sekundy Obnovovací interval: 0,5 sekundy Výška pádu:<br>Konvexní rádius: Konvexní rádius: v v v v v v Min. zakřivení oblouku 5 mm<br>Konkávní rádius v v v Min. zakřivení oblouku 50 mm Min. zakřivení oblouku 50 mm<br>Min. 20 mm Průměr měřeného povrchu: Min. 20<br>Minimální tloušťka nosného materiálu: 0.5 mm Minimální tloušťka nosného materiálu: 0,5 mm Kapacita paměti:<br>LC displej: 48 mm x 36 mm Podporované operační systémy: Vista™, RT, (32/64 bit), 7 (32/64 bit), 10 (32/64 bit), (pro použití softwaru)<br>Teplota: 0 °C až +60 °C, Provozní podmínky: Relativní vlhkost: <80% (nekondenzující) Skladovací podmínky: Teplota: -20 ºC až +60 ºC, Relativní vlhkost: <75% (nekondenzující) Rozměry (Š x V x H): Hmotnost: 180 g (včetně baterií)

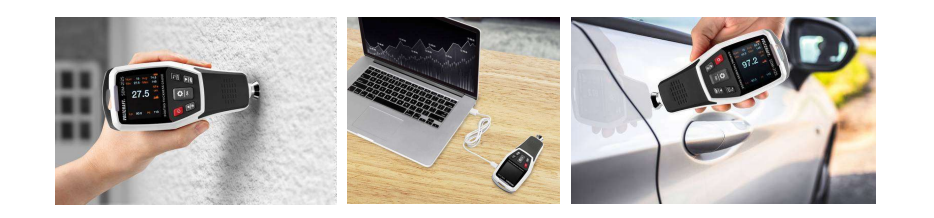

130 g (bez baterií)

# **VOLTCRAFT.**

Překlad tohoto návodu zajistila společnost Conrad Electronic Česká republika, s. r. o.

Všechna práva vyhrazena. Jakékoliv druhy kopií tohoto návodu, jako např. fotokopie, jsou předmětem souhlasu společnosti<br>Conrad Electronic Česká republika, s. r. o. Návod k použití odpovídá technickému stavu při tisku! **Zm** © Copyright Conrad Electronic Česká republika, s. r. o. VAL/5/2021